# **CENTER INITIATIVE MANAGEMENT (CIM) TOOL FUNCTIONAL REQUIREMENTS** DOCUMENT

 $\sqrt{2}$ 

 $\ddot{\bullet}$ 

# **FOR THE**

# **SCIENCE AND ENGINEERING TECHNICAL ASSESSMENTS (SETA) PROGRAM**

CONTRACT NUMBER: NAS2-980 DOCUMENT NUMBER: 8521.01.062700

**July 14, 2000**

## **Prepared for:**

National Aeronautics and Space **Administration** *(NASA)* Software Independent Verification and Validation (IV&V) Facility 100 University Drive Fairmont, WV 26554

**Prepared by:**

**D. An**

Suite 3220, 1000 Technology Drive Fairmont, WV 26554

 $\mathbf{r}$ 

 $\ddot{\phantom{0}}$ 

# **Foreword**

This report details the functional requirements for the Center Initiative Management (CIM) Tool as developed for the government by the SETA contractor.

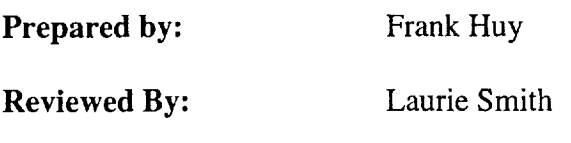

**Approved By:** Frank Huy

**Technical Leads:** Frank Huy

ł,

 $\bar{\mathbf{r}}$ 

 $\bar{\star}$ 

# **Table of Contents**

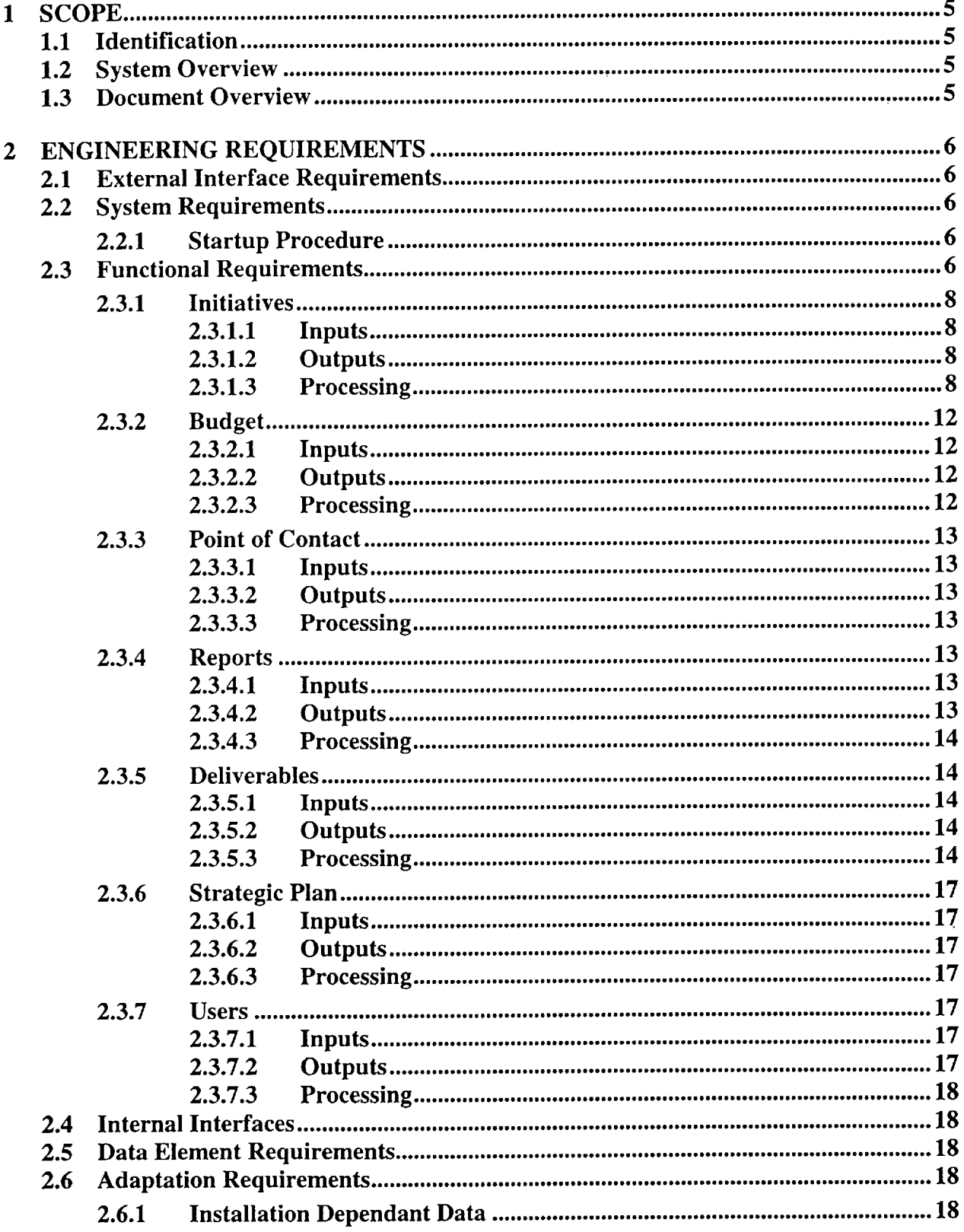

 $\bar{\rm u}$ 

 $\hat{\textbf{r}}$ 

k,

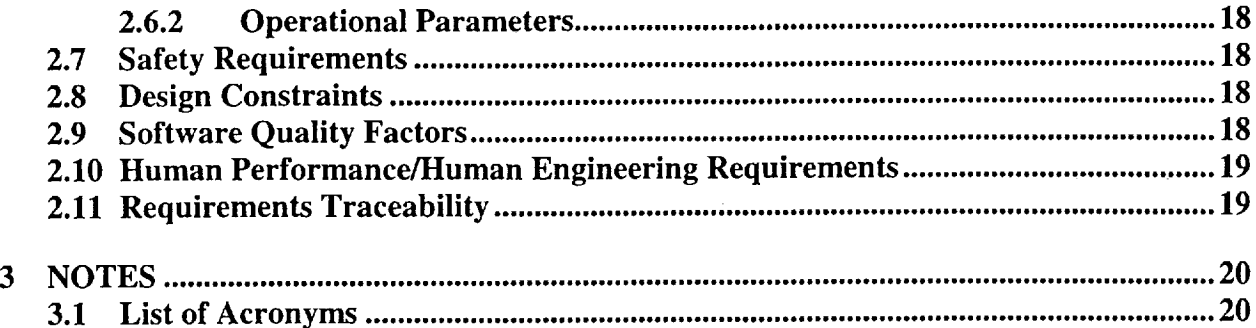

# **Table of Figures**

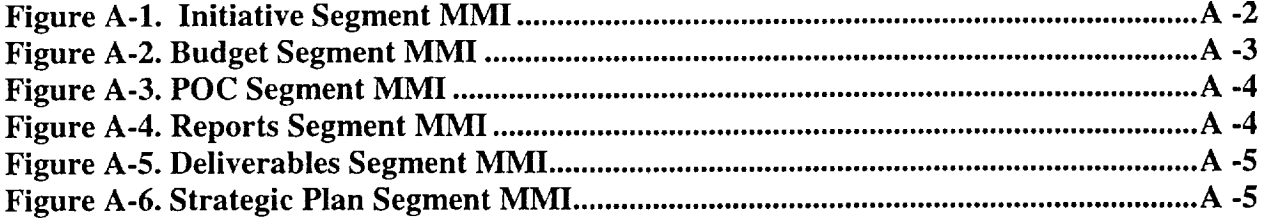

 $\bar{z}$ 

 $\bar{z}$ 

### **1 SCOPE**

#### **1.1** Identification

The Center Initiative Management (CIM) Tool is a tool utilized by the **National** Aeronautics and Space Administration (NASA) Independent Verification and Validation (IV&V) Facility for managing the Office **of** Safety and Mission Assurance (OSMA) Software Assurance Program Center Initiatives (CI). **The** IV&V Facility is the Delegated Program Manager (DPM) for the OSMA Software Assurance Program and is responsible for ensuring that the quality control standards are met in terms **of** technical, managerial, and financial control for all aspects **of** this program.

### 1.2 **System** Overview

The CIM Tool was initially developed by Azimuth, Inc in 1997 under the NASA IV&V Facility Science Engineering and Technical Assessments (SETA) Contract. It was developed as a prototype in Microsoft Access to provide a proof-0f-concept and remains as such to this date. The CIM Tool was intended to monitor the progress of each CI and track the deliverables, funding, and schedule. It was utilized by a limited group of NASA personnel. The system was developed to be accessible via the IV&V Facility's user desktops.

# 1.3 Document Overview

Since the CIM Tool inception, it has remained as a prototype. However, the tool has been utilized in the day-to-day management **of** the OSMA Software Assurance Program. The intent **of** this document is to capture the functionality **of** the tool **in** a *CIM* Tool Functional Requirements Document. This document will serve as a basis for understanding the system and **is** not intended for developmental purposes.

Acronyms used in this document are defined in paragraph 5.0. Appendix A contains the Man-Machine Interface (MMI) diagrams for the CIM Tool.

# 2 ENGINEERING **REQUIREMENTS**

The paragraphs of this section specify the requirements that the CIM Tool satisfies. The requirements have been directly derived from the CIM Tool currently being applied to the OSMA Software Assurance Program at the NASA IV&V Facility.

# **2.1 External Interface Requirements**

**There are** no external interface requirements applicable to the CIM Tool. Since it was developed as a standalone application in Microsoft *Access,* no external interfaces exist.

# 2.2 **System** Requirements

This section specifies the minimum hardware and software required for operating the CIM Tool and the process to initialize the system. Initialization **of** the system **only relates** to those items needed to prepare the CIM Tool for initialization and not the initialization **of** the CIM Tool itself (see section 2.3.1.3, for CIM **Tool** initialization). Listed below are the hardware and software required for the CIM **Tool:**

- 300 MHz processor
- 132 Mhz Random Access Memory (RAM)
- **•** Microsoft Windows NT
- **•** Microsoft Access 97

Although the CIM Tool currently operates under a Windows NT environment, the tool is compatible with Windows 95 and 98. This is not the case with Microsoft Access. The CIM Tool has been migrated from Microsoft *Access* 95 to Microsoft Access 97. Efforts to utilize the CIM Tool under the Microsoft Access 95 version will cause degradation in the performance of the Tool.

# 2.2.1 Startup Procedure

Once the hardware and software are available, the operator must do the following: a) ensure that power is supplied to the PC; b) power on the system by pushing the "power on" switch; c) ensure that upon a successful boot up Microsoft Windows (95, 98, or NT) and Microsoft Access 97 are loaded. If Microsoft Windows (95, 98, or NT) or Microsoft Access 97 are not loaded properly, the operator should contact his/her network personnel to rectify the problem. The operator is now ready for the CIM Tool initialization (see section 2.3.1.3).

# **2.3** Functional Requirements

This paragraph identifies and describes each segment **of** the CIM Tool and the functions associated with it. The subparagraphs within this paragraph specify the requirement for each of these segments. Each subparagraph is organized in the following manner: the first two subparagraphs, Inputs and Outputs, list the external and internal interfaces of the segments, the third subparagraph, Processing, describes the functionality and specifies the requirements for the functions. The CIM Tool performs the capability required to:

- Monitor and track all aspects of the CI's.
- **•** Monitor and track all financial aspects of the OSMA Software Assurance **Program.**
- Generate reports.
- Store data for future processing.

Each segment **utilizes** a MMI to accomplish the previously mentioned capabilities. The CIM Tool provides the following MMI's:

Initiatives **-** The Initiative MMI provides initialization and overall control **of** the CIM Tool. **This** MMI allows the **operator** to direct the execution **of** the various segments and functions that comprise the CIM Tool. initiatives, selecting initiatives, initiating the Budget, Point Of Contact (POC), Reports, Deliverables, Strategic Plan, and User Segments, and terminating the Initiative segment. The Initiative MMI can found **in** Appendix A (Figure A-1).

Budget - The Budget MMI provides **overall** control **of** the financial aspects of each CI. This MMI allows the **operator** to view **or** input financial data for any given *CI.* The Budget Segment MMI can be found **in** Appendix A (Figure A-2).

**Point of Contact** (POC) *-* The POC Segment MMI provides the operator with all relevant information for each POC: CI Manager, Technical Point of Contact (TPOC), and Administrative Point of Contact (APOC) for any given CI. This MMI allows the operator to generate reports and modify data as necessary. This POC Segment MMI can be found in Appendix A (Figure A-3).

Reports - The Reports MMI provides overall control for the generation of reports for the OSMA Software *Assurance* Program. The operator can select from a variety of reports to generate. The Reports Segment MMI can be found in Appendix A (Figure A-4).

Deliverables - The Deliverables MMI provides initialization and **overall** control **of** the deliverables for any given CI. This MMI allows the **operator** to direct the execution **of** the various functions and data entry field that comprise the deliverable segment. **This includes** initiating new deliverables, deleting deliverables, editing deliverables, and viewing the deliverable history. The Deliverable MMI can found **in** Appendix A (Figure A-5).

Strategic **Plan** - This Strategic Plan MMI provides the **operator** with **overall** controls to **view** and edit the Software Strategic Plan goals and strategies. When the **operator** selects this control, the Strategic Plan Segment MMI will be displayed. This MMI allows the **operator** to direct the execution **of** the various functions and data entry fields that comprise the Strategic Plan Segment. **This** MMI will allow the **operator** to select which goal and the corresponding strategies to view **or** edit. The Strategic Plan MMI can be found in Appendix A (Figure A-6)

Users - This User MMI provides overall control to edit **user** information for the CIM Tool. When the operator selects this control, the User Segment MMI will be displayed. This MMI will be populated with the information specific to that user.

## **2.3.1** Initiatives

#### 2.3.1.1 Inpu

- 1. Operator\_Actions
- 2. Execution\_to\_Budget
- 3. Execution to POC
- 4. Execution\_to\_Reports
- 5. Execution\_to\_Deliverables
- 6. Execution to Strategic Plan
- 7. Execution\_to\_Users
- 8. Execution to Database

### $2.3.1.2$  Outp

- 1. Operator\_Displays
- 2. Initiative\_to\_Budget Segment
- 3. Initiative\_to\_POC Segme
- 4. Initiative\_to\_Reports Segme
- 5. Initiative\_to\_Deliverables Segme
- 6. Initiative\_to\_Strategic Plan Segme
- 7. Initiative\_to\_Users Segment
- 8. Updated Segment

#### **2.3.1.3** Processing

The Initiative Segment provides for overall control of the CIM Tool. The Initiative Segment capability consists of initializing the CIM Tool and the presentation of an MMI to the operator to initiate and control the various functions of this segment. The CIM Tool initialization begins after the operator completes the login procedure to enter the Initiative Segment through the CIM Tool provided login window. This login window will be displayed after the initialization of the database file. *This* login procedure includes entering a valid CIM Tool username and a corresponding password. Once this has been verified, the CIM Tool is initialized by executing a process to manage each function known to the segment. The Initiative Segment MMI, as shown in Appendix A (Figure A-1), is then displayed on the operator console.

**After** the CIM Tool initialization, this segment shall provide an MMI to provide the operator with controls to:

#### Terminate **the** Initiative **Segment** [01]  $\bullet$

**This** MMI will provide a control to **terminate** this segment as well as logout of the CIM Tool account. When the operator selects the Initiative Segment logout control, all processing to terminate the segment will occur. Additionally, the operator will be logged out of the CIM Tool account, upon operator confirmation, and returned to the CIM Tool provided login window. Terminating the Initiative Segment will be accomplished by properly terminating all active segments currently executing within the Initiative Segment capability. The OS software will not be affected by selecting the segment logout control.

#### **Add a** "New" **initiative [02]**

This MMI **provides** the operator with **a** control to initiate **a** new CI. When the **operator** selects the "New **Initiative" control, all fields are emptied for data entry. Upon** successful **completion of** the required **fields, a** new record **will be placed within the database.**

# **Delete an Initiative** [03]

This **MMI** provides the operator **with** a control to delete a given CI. **The** operator selects the CI to be retrieved from the database and displayed in the Initiative Segment MMI. When the proper record is displayed, the operator can then use the control to delete the CI. Upon operator confirmation, the CI will be removed from the database.

## **View** budgetary information for **each** CI [04]

**This** MMI provides **the operator** with **a** control to view the budgetary information **for a given** CI. **When the operator** selects this **control, the** Budget Segment **MMI will be displayed. This MMI will be populated with the information** specific to **that** CI. **Refer** to section 2.2.2 **in this document for information concerning** the **Budget** Segment **MMI.**

### **View** POC **information** for **each** CI [05]

**This** MMI provides the operator with a control to view the POC information for a given *CI.* When the operator selects this control, the POC Segment MMI will be displayed. This MMI will be populated with the information specific to that CI. Refer to section 2.2.3 in this document for information concerning the POC Segment MMI.

#### **Generate Reports [06]**

**This** MMI provides the operator with **a** control to generate various reports. When the operator selects this control, the Reports Segment MMI will be displayed. This MMI will be populated with a list of possible reports that can be generated. Refer to section 2.2.4 in this document for information concerning the Report Segment MMI.

#### View initiative **deliverables [07]**

**This** MMI provides **the** operator with a control to view the deliverable information for a given CI. When the operator selects this control, the Deliverable Segment MMI will be displayed. This MMI will be populated with the information specific to that CI. Refer to section 2.2.5 in this document for information concerning the Deliverable Segment MMI.

#### **View** Strategic **Plan** [08]

**This** MMI provides the operator with a control **to** view the Software Strategic Plan goals and strategies. When the operator selects this control, the Strategic Plan Segment MMI will be displayed. This MMI will allow the operator to **select** which goal and the corresponding strategies to view. Refer to section 2.2.6 in this document for information concerning the Strategic Plan Segment MMI.

# Edit Strategic **Plan [09]**

**This** MMI provides the **operator** with **a** control to edit **the** Software Strategic Plan information. When the operator selects this control, the Strategic Plan Segment MMI will be displayed for editing purposes only. This MMI will be populated with all the goals and strategies. Refer to section 2.2.6 in this document for information concerning the Strategic Plan Segment MMI.

### **Edit Users** [10]

**This** MMI provides **the operator** with **a control to** edit **user information for the CIM Tool. When** the **operator** selects this **control, the User Segment MMI** will be displayed. This MMI will be populated with **the information** specific to that **user.** Refer **to** section 2.2.7 **in this document for information concerning** the **User Segment MMI.**

# Ability **to Select** CI **information [11]**

This MMI provides the operator with a control to retrieve a specific CI. When the operator selects this control, the Select Initiative Segment MMI will be displayed. This MMI will be populated with all possible selections available to the operator.

After the CIM Tool initialization, the Initiative Segment MMI shall display the following information:

#### **Unique** Initiative ID number **[12]**  $\bullet$

The display format for the identification number shall [26] be nnnn, where nnnn is a sequentially auto-generated number by the CIM Tool.

#### **Center from which the** CI **originated [13]**

A CI can originate from any **NASA** Center. This MMI shall **[27]** allows the operator to select **one of** the NASA Centers as the **originator of** the CI. Furthermore, this **field** aids in the querying for Center specific **information.**

# Initiative Title [14]

The Initiative title is specific to each CI. It gives a general description of the intent of the CI. The operator merely types the information into this field.

#### **Status** of **the** Initiative **[15]**  $\bullet$

This MMI shall [28] provide the operator the ability to select the status of the initiative to include "New", "Existing", and "Augmentation". The operator will select, via a toggle button, one of the three statuses for any given CI. "New" identifies a CI as being a newly proposed initiative. This term is specific to a CI that has not been previously funded through the OSMA Software Assurance Program. "Existing" identifies a CI as being a CI that has been previously funded and is being resubmitted for follow-on funding. "Augmentation" identifies a CI as being one that has been funded in previous years but has been modified for one reason or another. This augmentation could mean that the research has been redirected, the proposed research team has changed, or a variety of other reasons.

#### **Fiscal Year** (FY) initiative **proposed [16]**

The OSMA Software Assurance Program generally funds CI via FY. The FY represents the period from October through September **of** the following year. Although proposals are submitted in the current year, they reflect the following FY. Work **on** the CI is not initiated, if approved, until that FY begins and funding is received. This MMI shall [29] identify the FY in which the work is to be performed.

#### **Initiative** start **date** [17]

This MMI shall [30] provide the **operator** the ability to enter the start date of the CI. The short date format will be utilized when displaying a date. Generally, this date is October 1 **of** the FY proposed. However, this may not be the case for a CI funded via a university, an industry partner, **or** an **organization** outside **of** NASA.

### Initiative end **date** [18]

This MMI shall [31] provide the **operator** the ability to enter the end date **of** the CI. Generally, the end date is September 30 of the FY proposed. However, this may not be true for a CI funded via a university, an industry partner, **or** an **organization outside** of NASA.

#### **CI** manager **[19]**  $\bullet$

This **MMI** shall **[32]** provide the **operator** the **ability to** select the **government** representative, **at the IV&V Facility,** who **is responsible** for **managing** the **CI.**

# Technical **Point of** Contact [20]

This MMI shall **[33]** provide the operator the **ability to** select the government representative **who is** responsible **for** technically **managing the** CI. **This individual may be at** the Center, **University, or Industry.**

#### Administrative **Point of Contact [21]**

**This MMI** shall **[34]** provide **the operator** the **ability** to select **the** government representative **who is** responsible **for managing** the **administration of the** CI. **This individual handles the financial aspects of the** CI **and is** generally the **Resource Manager at** the Center,

#### **Deliverables** [22]  $\bullet$

This MMI will reflect the deliverables identified **for** any given CI. This MMI does **not provide** the **capability of altering** the **deliverable information, except through the** Deliverable Segment **MMI** (See **paragraph** 2.2.5).

### **Related Software Goals and Strategies** [23]

**This MMI** will reflect the Software Goals **and** Strategies **identified for any** given CI. **This MMI does not provide** the **capability of altering these goals and** strategies, **except** through **the** Strategic **Plan** Segment **MMI** (See **paragraph** 2.2.6).

#### **Notes [24]**  $\bullet$

This **MMI provides a** section that **the operator or user/manager can** make **comments** related **to** the **CI.**

### **Identifies the state of the Initiative [25]**

**This MMI** shall **[35] provide the operator the ability** to select the state **of** the **initiative to include** "Cancelled", "Closed", **and** "Approved". **The operator may** select, via **a toggle button, any one of** the **three** states **for any** given CI. "Approved" **identifies a** CI **as being approved for funding through the** OSMA Software **Assurance Program.** "Closed" **is a term** reserved **for** those CI that **have successfully completed their initiative and has delivered all specified products.** "Cancelled" **identifies a** CI **that has been terminated for a** variety **of** reasons. **For example,** research **objectives were not** met, schedule **overruns, lack of performance/no deliverables, or budget overruns. The authority** to select **one or more of** the states resides **with** the DPM **of the** OSMA Software **Assurance Program.**

# 2.3.2 **Budget**

#### **2.3.2.1 Inputs**

- 1. Operator\_Actions
- 2. Execution to Database

#### **2.3.2.2 Outputs**

- 1. Operator\_Displays
- 2. Budget\_to\_Initiative Segment
- 3. Updated Database

#### **2.3.2.3 Processing**

**The** Budget Segment provides for overall control of all financial aspects for any given CI and the OSMA Software Assurance Program. The Budget Segment shall [01] provide the capability to monitor, track, and edit financial data. Upon initialization, from the Initiative Segment MMI, the Budget Segment MMI begins executing a process to manage each function and data field known to the segment. The Budget Segment MMI, as shown in Appendix A (Figure A-2), is then displayed on the operator console. This MMI shall [02] provide the operator the ability to enter data to include "Planned", "Actual", and "Difference" funding for each CI. This MMI shall [03] provide the ability to identify the FY to which the initiative is proposed. This MMI shall [04] provide the operator the ability to enter data to include: "Carryover funding", "First quarter

follow-on dollars", and "Collateral funding". This MMI shall [05] provide the operator the ability to delete financial information, if necessary. This MMI shall [06] automatically calculate the total funding for each CI. Financial data shall [07] be defined on a quarterly basis.

#### 2.3.3 Point of Contact

#### **Inputs**

- **1. Operator Actions**
- *2.* **Execution to Database**

### **2.3.3.2** Outputs

- 1. Operator\_Displays
- 2. Updated\_Database
- 3. POC to Initiative Segment

#### **2.3.3.3 Processing**

The **POC** Segment provides for overall control of the POC information. Upon initialization, from the Initiative Segment MMI, the POC Segment MMI begins executing a process to manage each function and data field known to the segment. The POC Segment MMI, as shown in Appendix A (Figure A-3), is then displayed on the operator console. This MMI shall [01] provide the operator the ability to enter contact information for each CI. This MMI shall [02] provide the operator the ability to enter data to include: "Name", "Phone number", "Fax number", "E-mail address", and "Mailcode" for each POC. This MMI shall [03] automatically generate the POC report and update the POC list. This MMI shall [04] provide the capability for the operator to identify a POC as one of the following: "CI Manager", "TPOC", or "APOC".

#### 2.3.4 Reports

#### **Inputs**

- 1. Operator\_Actions
- 2. Execution to Database

#### **2.3.4.2 Outputs**

- 1. Operator\_Displays
- 2. Generated\_Report
- 3. Reports\_to\_Initiative Segment

## 2.3.4.3 **Processing**

The Reports Segment provides for the overall control of the report generation capability. Upon initialization, from the Initiative Segment MMI, the Reports Segment MMI begins executing a process to manage each function known to the segment. The Reports Segment MMI, as shown in Appendix A (Figure A-4), is then displayed on the operator console. This MMI shall [01] provide the ability to auto-generate reports. This MMI shall [02] provide the operator the ability to select a report for generation from a pre-defined list. This MMI shall [03] provide the operator the capability to input criteria to generate reports.

# 2.3.5 Deliverables

# 2.3.5.1 Inputs

- 1. Operator\_Actions
- 2. Execution\_to\_Database

# 2.3.5.2 Outputs

- 1. Operator\_Displays
- 2. Updated\_Database
- 3. Execution\_to\_Initiative Segment

# 2.3.5.3 Processing

The Deliverables Segment provides for overall control of the deliverables for all the CIs. The Deliverable Segment capability consists of initializing the data for a given CI and the presentation of an MMI to the operator to initiate and control the various functions of this segment. Upon initialization, from the Initiative Segment MMI, the Deliverable Segment MMI begins executing a process to manage each function and data field known to the segment. The Deliverable Segment MMI, as shown in Appendix A *(Figure* A-5), is then displayed on the operator console.

After segment initialization, this MMI shall provide the operator with controls to:

#### **Terminate** the Deliverable **Segment [01]**  $\bullet$

**This** MMI will provide a control to terminate this segment. When the operator selects the "Close" control, all processing to terminate the segment shall [7] occur. Terminating this segment will be accomplished by properly terminating all active functions currently executing within the Deliverable Segment capability. The OS software shall [08] not be affected by selecting this segment control. All data changes shall [09] be saved to the database.

#### Add a "New" **deliverable** [02]  $\bullet$

This MMI provides the operator with a control to initiate a new deliverable. When the operator selects the "New Deliverable" control, all fields are emptied for data entry. Upon successful completion of the required fields, **a** new record will be placed within the database.

#### **Delete a deliverable [03]**

This MMI provides the operator with **a** control to delete a given deliverable. The operator selects the deliverable from the database and displays it in the Deliverable Segment MMI. When the proper record is displayed, the operator can then use the control to delete the record. Upon operator confirmation, the record shall [10] be removed from the database.

### **Edit a deliverable** [04]

This MMI **provides the operator** with **a control to edit a deliverable. When the operator** selects **this control, the Deliverable Segment MMI executes a process to** track all changes to the existing record. Changes to the record shall [11] be instantaneous and without operator confirmation.

### **View deliverable history [05]**

This MMI provides the operator with a control to view the history **for a** given **deliverable. When** the **operator** selects **this control, a complete change history will be presented to the operator.** In **addition to** the **changes,** the **deliverable history** shall **[ 12] capture** the **username, action, and date of change. This MMI** shall **[13] provide the action** taken **by the operator** to **include** "New", "Edit", **or** "Deleted".

After the Deliverable Segment initializes, the Deliverable Segment MMI shall display the following information:

#### Unique Initiative ID number [14]  $\bullet$

The display format for the identification number shall [15] be nnnn, where nnnn is a sequentially auto-generated number by the CIM Tool. This number shall [16] be consistent with that displayed on the Initiative Segment MMI (See paragraph 2.2.1 for further details).

#### Unique **Deliverable** ID **number [17]**  $\bullet$

The display **format for** the identification number shall [18] be nnnn, where nnnn is a sequentially **auto-generated number by the** CIM **Tool.**

# **Deliverable Title** [19]

The Deliverable **title** identifies each deliverable within the CI. **It** gives a general **description of the intent of the deliverable. The operator merely types the information into** this **field.**

#### **Fiscal Year deliverable** funded **[20]**  $\bullet$

The field identifies the FY in which the deliverable was funded. **This** MMI shall [21] provide the **operator** the ability to select the appropriate fiscal year.

#### **Deliverable** original **due date [22]**  $\bullet$

This MMI displays two fields to capture the deliverable's original due date: the "Original FY Due" and the "Original Qtr Due". The display format for the due date shall **[23]** be yyyy and **[24]** qq, where yyyy is the year and qq is the quarter respectively. These due dates **are** established by the Center submitting the proposal. Upon successful data entry for the original due date, both FY and Qtr, these fields shall [25] not be altered. This acts as a baseline for monitoring/tracking the progress.

## **Deliverable current due** date **[26]**

This MMI displays two **fields** to capture the **deliverable's** current due date: the "Current FY Due" and the "Current Qtr Due". The display format for the due date shall **[27]** be yyyy and **[28]** qq, where yyyy is the year and qq is the quarter respectively. These **due** dates are established by the *Center* submitting the proposal. Initially, these dates are consistent with the "Original" due dates. However, as time progresses, Centers may need to adjust their delivery schedules. This provides the CI Manager the ability to identify planned vs. actual delivery schedules. Unlike the original due dates, the current due dates shall **[29]** be modifiable.

#### **Status** of **the deliverable** [30]  $\bullet$

This **MMI** shall **[31]** provide the operator the ability to **enter** the status of the deliverable to include "Delivery *Completion",* "Delivery Date", and "Deliverable Location". "Delivery Completed" is activated when a deliverable is delivered to the DPM. "Delivery Date" identifies the actual date the deliverable was delivered to the DPM. This date can be found in the e-mail containing the document, if the document is sent electronically delivered, or **on** the cover page **of** the hardcopy. "Deliverable Location" identifies the **filename** and location that the document can be located. This MMI shall [32] provide the **operator** the ability to select the state of the deliverable to include "Cancelled" and "Operating Plan". **The operator** may select, via a toggle button, any **one or** both **of** the states for any given deliverable. "Operating Plan" identifies a deliverable as being approved for **inclusion** into the OSMA Software Assurance Program Operating Plan. "Cancelled" **identifies** a deliverable that has been terminated for a variety **of** reasons. For example, research **objectives** were not met, schedule **overruns,** lack **of** performance/no deliverables, **or** budget **overruns.** The authority to select **one or** more **of** the states resides with the DPM **of** the OSMA Software Assurance Program.

#### **Deliverable format** [33]  $\bullet$

This MMI shall **[34]** provide the **operator** the ability to enter the status of the deliverable to include "Hardcopy", "Electronic", and "Software". "Hardcopy will be selected if the deliverable is sent by the postal carrier. "Electronic" will be selected if the deliverable is sent **via** e-mail **or other** electronic means. "Software" will be selected to identify the deliverable as being source code **or** a developed tool. Any **or** all **of** the fields may be selected depending **on** the form **of** delivery.

#### **Notes [35]**  $\bullet$

This MMI provides a section that the operator or user/manager can make comments related to the CI.

#### **2.3.6 Strategic Plan**

#### **2.3.6.1 Inputs**

- 1. Oparator\_Actions
- 2. Execution\_to\_Database

#### **2.3.6.2 Outputs**

- 1. Operator\_Displays
- 2. Updated\_Database
- 3. Execution\_to\_Initiative Segment

#### **2.3.6.3 Processing**

The Strategic Plan Segment provides for overall control of the Software Strategic **Plan** goals and strategies. The Strategic Plan Segment shall [01] provide the capability to edit and view the goals and strategies. Upon initialization from the Initiative Segment, the Strategic Plan Segment MMI begins executing a process to manage the data fields known to the segment. The Strategic Plan Segment MMI, as shown in Appendix A (Figure A-6), is then displayed on the operator's console.

When the operator selects this control, the Strategic Plan Segment MMI will be displayed. This MMI will allow the operator to select which goal and the corresponding strategies to view.

#### 2.3.7 **Users**

#### 2.3.7.1 Inputs

- 1. Operator\_Actions
- 2. Execution\_to\_Database

### 2.3.7.2 Outputs

- 1. Operator Displays
- 2. Updated\_Database
- 3. Eceution\_to\_Initiative Segment

## **2.3.7.3** Processing

The User Segment provides for overall control of the user information. Upon initialization, from the Initiative Segment MMI, the User Segment MMI begins executing a process to manage each data field known to the segment. The User Segment MMI is then displayed on the operator's console. This MMI shall [01] provide the operator the ability to enter user information for each individual. This MMI shall [02] provide the operator the ability to enter data to include: "Name", "Password", "Userlevel", and "Special Access" for each user.

# 2.4 Internal Interfaces

There are no internal interfaces for the CIM Tool.

# **2.5 Data Element** Requirements

There are no data element requirements for the CIM Tool.

### 2.6 Adaptation Requirements

There are no adaptation requirements for the CIM Tool.

# 2.6.1 Installation Dependant Data

The CIM Tool will not require modification due to site specific implementation. However, the site will need to be running the same version of MS Access that the tool was developed in.

# **2.6.2** Operational Parameters

There are no **operational** parameters for the CIM Tool.

#### 2.7 Safety Requirements

There are no safety requirements for the CIM Tool.

#### 2.8 Design Constraints

The CIM Tool shall [01] be developed with sound engineering principles and in accordance with a quality standard set forth by the NASA IV&V Facility. Constants shall [02] be stored as parameters. Parameters that are likely to change as the CIM Tool develops shall [03] be stored as CIM Adaptive Parameters (CAPs) that are easily modified.

# 2.9 **Software Quality** Factors

Critical performance requirements are defined in paragraph 2.2 and its subparagraphs. Failure to meet any critical performance requirement is a critical failure. Any failure, which may be corrected within ten minutes, is considered not a critical failure. However, five or more related failures are detected within a 24 hour period is considered critical. All data files shall [02] be protected from software failure.

# **2.10 Human Performance/Human Engineering Requirements**

**The CIM Tool** shall **[01]** be **designed and** built **using** principles **of** human engineering **design and** shall **[02] conform to the requirements** set **forth** by the **NASA IV&V Facility. Display format and** terminology shall **[03]** be selected **for readability and** ease **of information transfer and** shall **[04]** be **consistent from display-to-display.**

**||** II Wl

This CIM Tool shall [05] be designed **and** implemented to prevent computer program failures induced by operator input. All operator input shall [06] be checked for legal ranges of values. When the operator has entered an illegal value, this CIM Tool shall [07] inform the operator and not use the input. This CIM Tool shall [08] respond to operator errors with a message that describes the error and provides guidance for correcting the error. This CIM Tool shall [09] allow the operator to correct the error or to return to the previous condition.

### **2.11** Requirements **Traceability**

The mapping of the engineering requirements in this document to a System or Software Requirements Specification is not provided within this document. The *CIM* Tool was developed as a proof-of-concept and as such no formal requirements documentation was ever produced.

 $\ddot{\phantom{0}}$ 

 $\bar{\gamma}$ 

 $\overline{\phantom{a}}$  .

 $\sim$   $\bullet$ 

 $\sim$ 

 $\langle \cdot, \cdot \rangle$ 

# **3 NOTES**

# **3.1** List **of Acronyms**

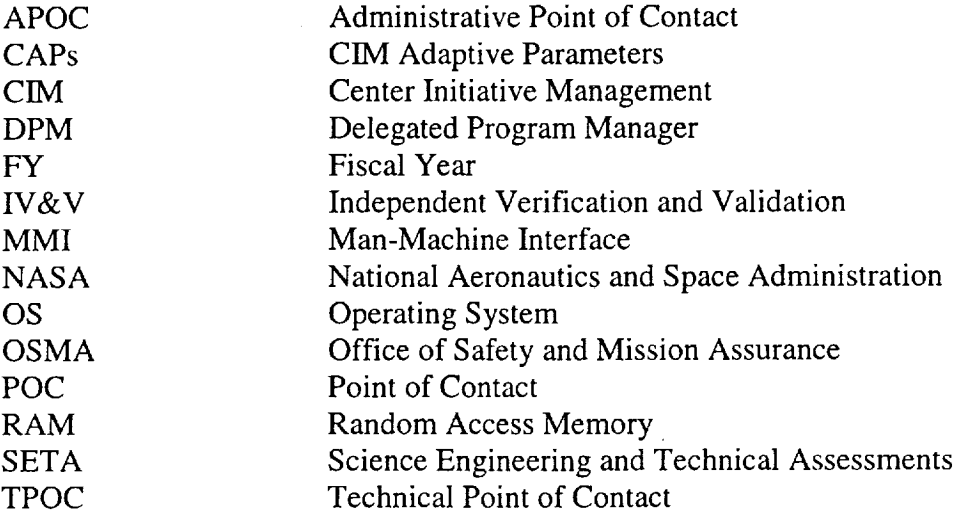

\_\_\_

 $\ddot{\phantom{a}}$ 

 $\sim$ 

**Appendix A**

 $\overline{\phantom{a}}$ 

 $\langle \cdot \rangle$ 

l,

 $\cdot$ 

Man-Machine Interface **(MMI) Diagrams**

 $\bar{\bar{z}}$ 

 $\bar{\star}$ 

 $\hat{\phantom{a}}$ 

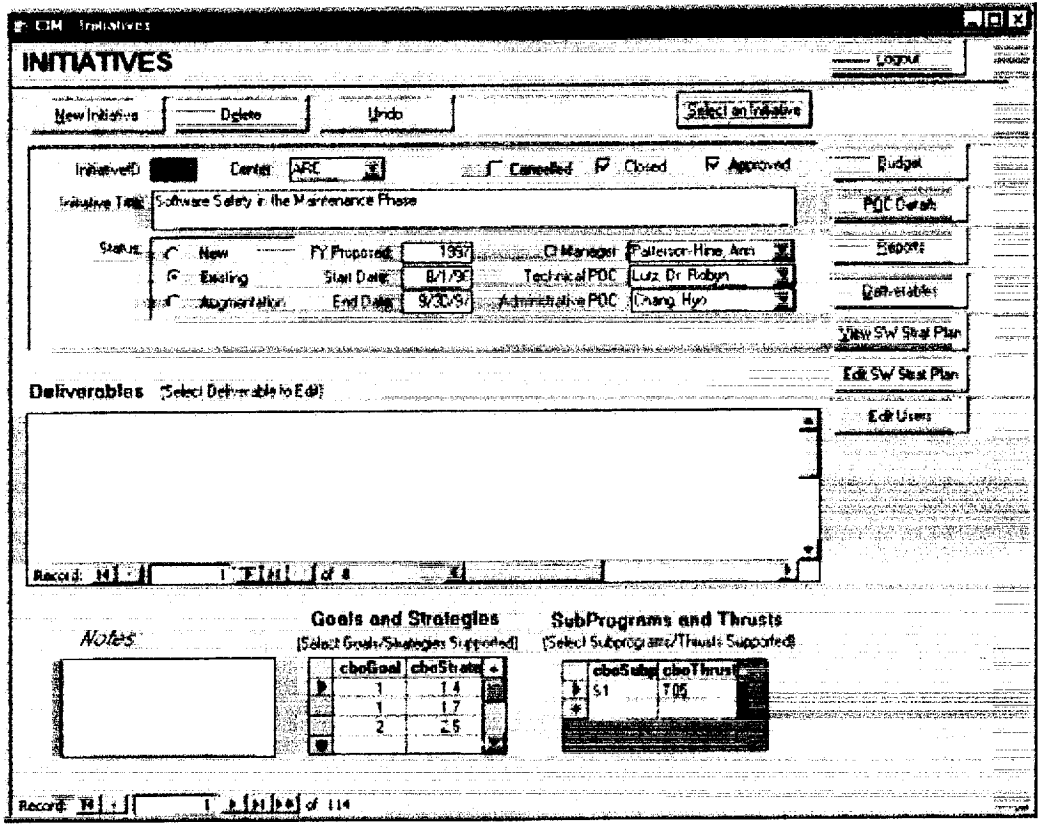

**Figure A-1. Initiative Segment MMI**

 $\ddot{\phantom{a}}$ 

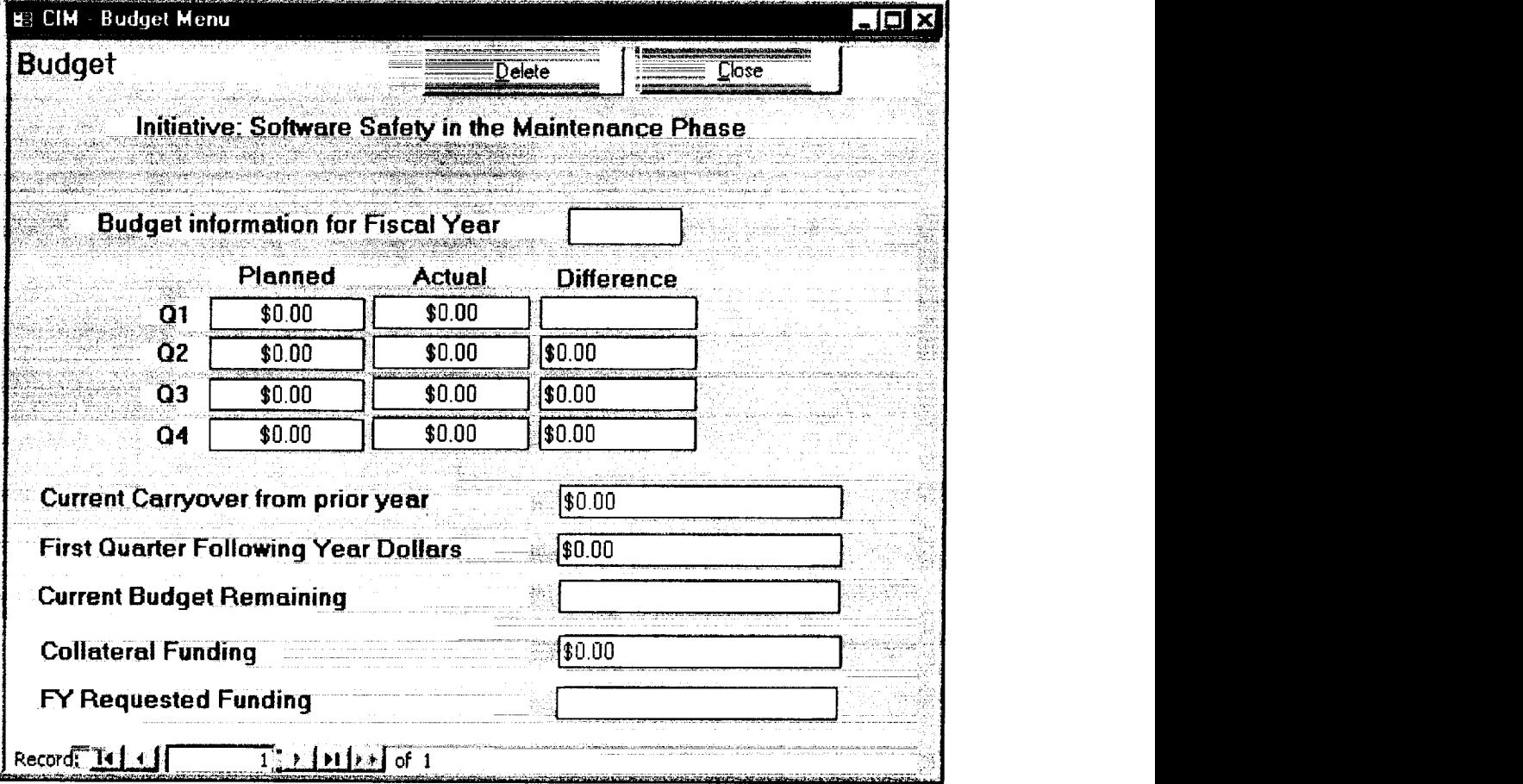

-----

**Figure A-2. Budget Segment MMI**

 $\lambda$ 

|             | Initiative: Software Safety in the Maintenance Phase |                     |  |
|-------------|------------------------------------------------------|---------------------|--|
| CI Manager: | Technical POC:                                       | Administrative POC: |  |
| Phone:      | Phone:                                               | ි Phone:            |  |
| Fax:        | Fax                                                  | 'Fax                |  |
| Email:      | Email<br>تعيقد                                       | Email:              |  |
| Mailcode:   | Mailcode                                             | Mailcode:           |  |
|             |                                                      |                     |  |

**Figure A-3. POC Segment MMI**

| 图 Reports : Form                                                                                                    |       |
|----------------------------------------------------------------------------------------------------|-------|
| Reports                                                                                                    |       |
| Select a report to View/Print                                                                                                    |       |
| Deliverables List for ALL Initiatives<br>Deliverables List for Selected Initiative<br>POC Details for ALL Initiatives<br>POC Details for Selected Initiative<br>Program Plan Mapping - Deliverables to Activities<br>Program Plan Mapping - Initiative to Thrusts<br>SW Strategic Plan Goals & Strategies |       |
| SW Strategic Plan Goals & Strategies for Selected Initiative                                                                                                    | Close |
|                                                                                                    |       |

**Figure A-4. Reports Segment MMI**

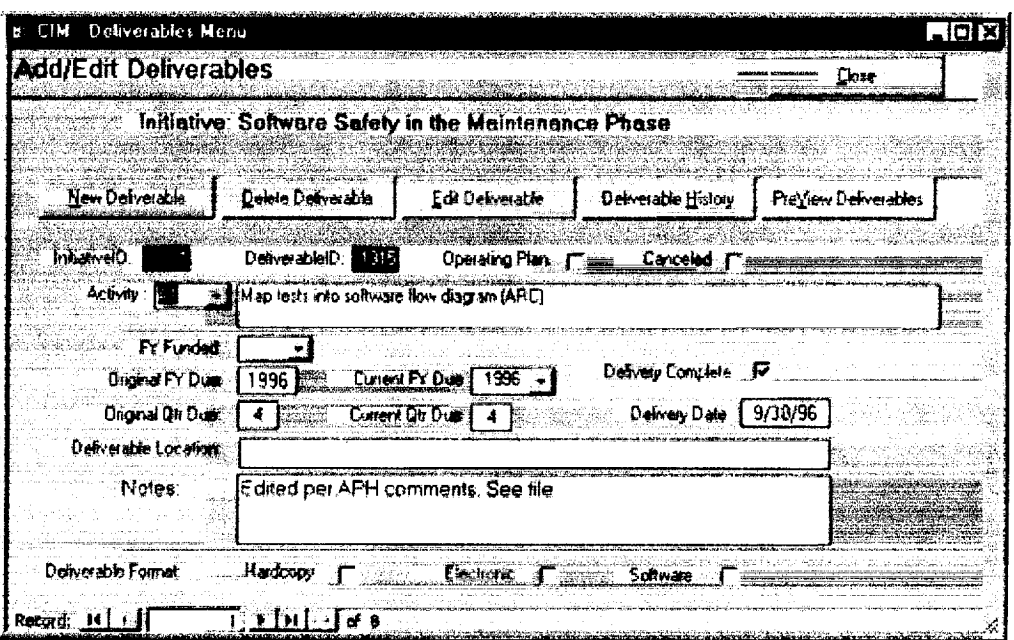

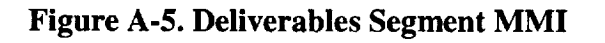

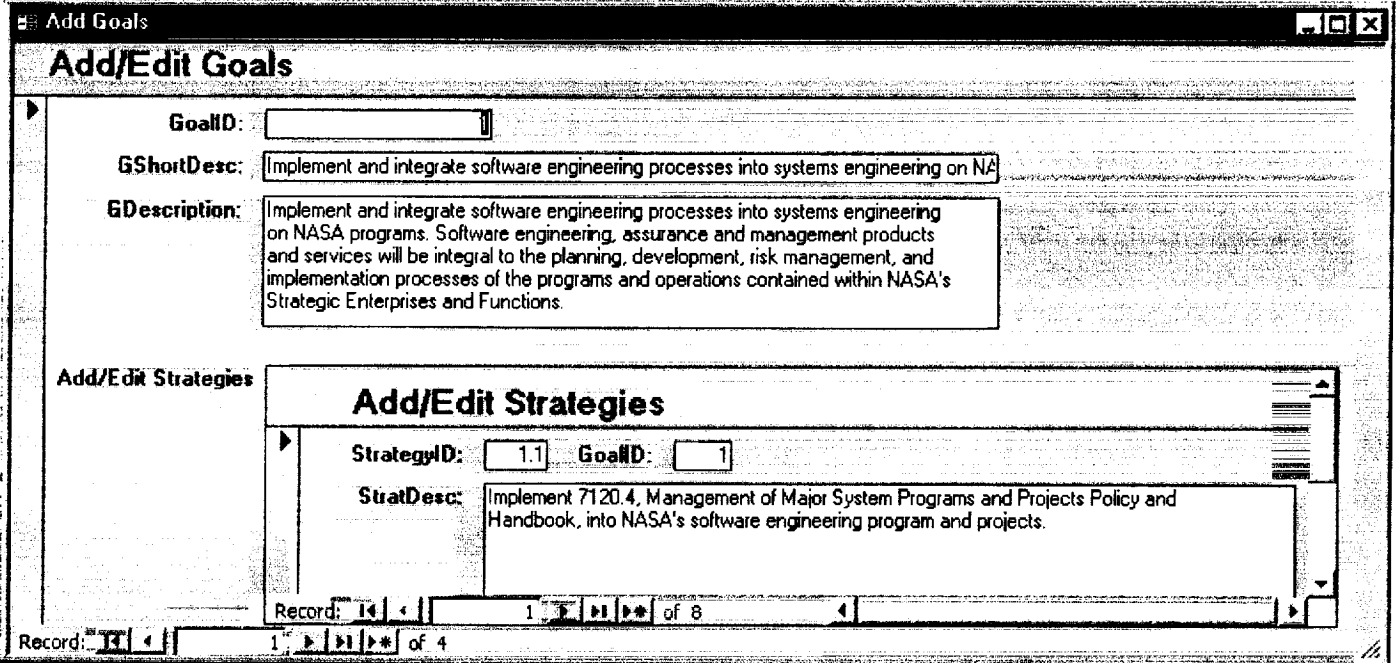

**Figure A-6. Strategic Plan Segment MMI**

--

 $\hat{\boldsymbol{\beta}}$ 

 $\overline{\phantom{0}}$ 

 $\sigma_{\rm{max}}=0.5$ 

 $\overline{1}$ 

**Barbara** 

 $\overline{\mathcal{E}}$ 

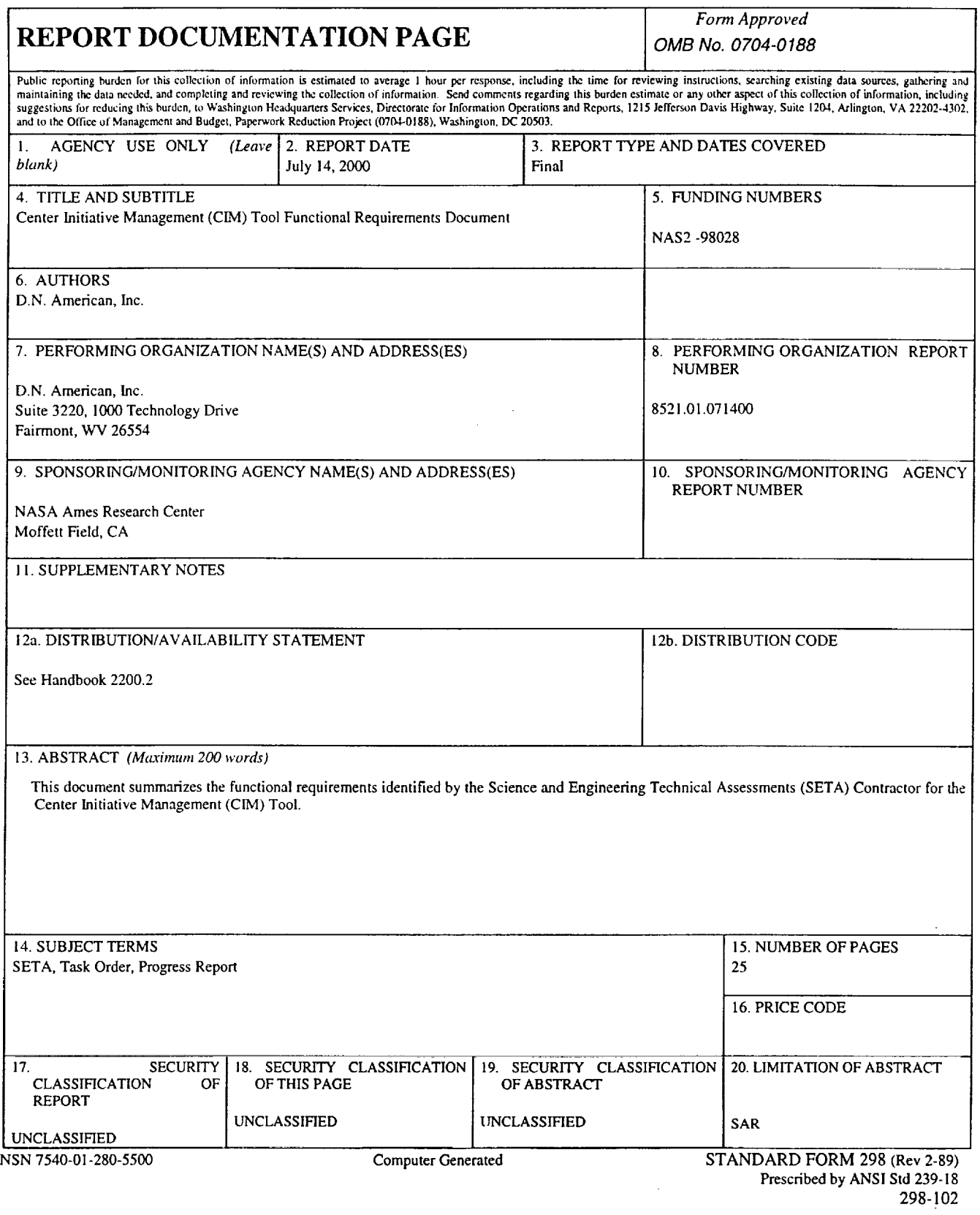

 $\Delta \phi$ 

 $\sim$